#### **Version Control**

Ramses van Zon

PHY1610 Winter 2024

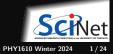

## What is version control?

- Version control is a tool for managing changes in a set of files.
- Keeps historical versions.

#### Why use it?

- Makes **collaborating** on code easier/possible/less violent.
- Helps you stay organized.
- Allows you to track changes in the code.
- Allows reproducibility in the code.
- Allows to maintain multiple versions in **branches**

That is not a system I would recommend  $\longrightarrow$ 

I guess this is also a version control system:

| Location: 😂 C:\user\research\data    |                    |          | ~        |
|--------------------------------------|--------------------|----------|----------|
| Filename 🔺                           | Date Modified      | Size     | Туре     |
| 🚦 data_2010.05.28_test.dat           | 3:37 PM 5/28/2010  | 420 KB   | DAT file |
| data_2010.05.28_re-test.dat          | 4:29 PM 5/28/2010  | 421 KB   | DAT file |
| data_2010.05.28_re-re-test.dat       | 5:43 PM 5/28/2010  | 420 KB   | DAT file |
| data_2010.05.28_calibrate.dat        | 7:17 PM 5/28/2010  | 1,256 KB | DAT file |
| data_2010.05.28_huh??.dat            | 7:20 PM 5/28/2010  | 30 KB    | DAT file |
| data_2010.05.28_WTF.dat              | 9:58 PM 5/28/2010  | 30 KB    | DAT file |
| 🚦 data_2010.05.29_aaarrrgh.dat       | 12:37 AM 5/29/2010 | 30 KB    | DAT file |
| 🔢 data_2010.05.29_#\$@*&!!.dat       | 2:40 AM 5/29/2010  | 0 KB     | DAT file |
| data_2010.05.29_crap.dat             | 3:22 AM 5/29/2010  | 437 KB   | DAT file |
| 🚦 data_2010.05.29_notbad.dat         | 4:16 AM 5/29/2010  | 670 KB   | DAT file |
| 🚦 data_2010.05.29_woohoo!!.dat       | 4:47 AM 5/29/2010  | 1,349 KB | DAT file |
| 🚦 data_2010.05.29_USETHISONE.dat     | 5:08 AM 5/29/2010  | 2,894 KB | DAT file |
| 🕙 analysis_graphs.xls                | 7:13 AM 5/29/2010  | 455 KB   | XLS file |
| ThesisOutlineLdoc                    | 7:26 AM 5/29/2010  | 38 KB    | DOC file |
| Notes_Meeting_with_ProfSmith.txt     | 11:38 AM 5/29/2010 | 1,673 KB | TXT file |
| 🗀 JUNK                               | 2:45 PM 5/29/2010  |          | Folder   |
| 👹 data_2010.05.30_startingover.dat 🛛 | 8:37 AM 5/30/2010  | 420 KB   | DAT file |
| ٢                                    |                    |          |          |

src: PhD Comics

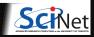

Version Control

# Types of version control workflows

| Centralized                                                                                                    | Distributed                                                                                                    |
|----------------------------------------------------------------------------------------------------|----------------------------------------------------------------------------------------------------|
| <ul> <li>One authoratitive, central remote repository</li> <li>Local clones that can check in changes</li> </ul> | <ul> <li>Every clone is a valid, complete repository</li> <li>Can clone any repo</li> <li>Can pull from any other and resolve differences</li> </ul> |
|                                                                                                    | <i>Examples:</i> Git, Mercurial                                                                                                    |
| Examples:<br>CVS, Subversion (SVN), GitHub, GitLab                                                               | Seems great and flexible. But people like a central repo for their sanity and for publishing code.                                                   |

#### In common

- They are equivalent when you're only working with one, local, repository
- One must be explicit in what file changes are tracked and when versions are commited.
- One can ask for history, and go backwards (and forwards) in time

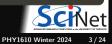

## How does (central) version control work?

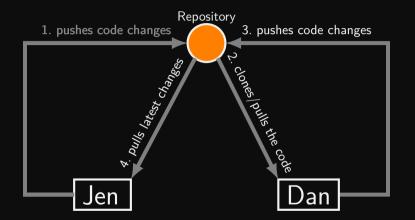

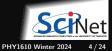

# **Basic Change Commits (Local)**

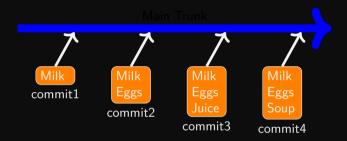

Commits store *differences* in the file.

- Files that are not changed are not stored again.
- Yet commits act as snapshots when you check them out.

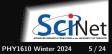

#### Checkout and edit

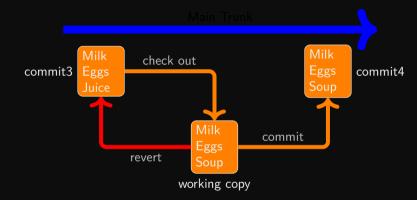

You do not have direct access to the repo.

Instead, you checkout a working copy.

Once you are happy with your changes in the working copy, you prepare stage and then apply the commit.

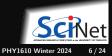

### Version control: git

There are many types and approaches to version control. Here we will introduce one implementation: git.

There are a few things we will cover in order to get started with git:

- O How to get git.
- How to initialize a git repository.
- 2 How to select files to be committed
- I How to commit them to the repository.
- 4 The difference between the repo and working copies
- 5 How to delete files from the repository.
- 6 How to temporarily return to an older version.
- Where to find more information.

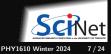

# First things first: getting git

#### Linux Desktop

- ▶ sudo yum/.../apt-get install git
- MacOS
  - ► Xcode
  - ► fink/macports/homebrew
  - ► git OSX installer
- Windows (MobaXterm)
  - ► MobaXterm: apt-get install git
  - https://gitforwindows.org
- Teach cluster
  - Git is already installed.

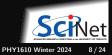

### Version control: Setup your identity

The first time you use git, it might complain if it can't identify who you are!

Best to set identify your global self to git:

\$ git config --global user.email "rzon@scinet.utoronto.ca" \$ git config --global user.name "Ramses van Zon"

Then git will mark any commits you make with your user name and email.

You can also set other preferences, e.g.

\$ git config --global init.defaultBranch main

This ensures any initial branch will be called 'main' (instead of the default 'master').

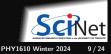

### Version control: Create a local repository

The first thing to do is set up a repository for your code.

```
$ mkdir code # if there is no code yet
```

\$ cd code

\$ git init --initial-branch main # creates a repository for this directory, in the 'main' branch Initialized empty Git repository in /home/s/scinet/rzon/code/.git/

This created a .git directory in the current directory.

```
.git is your local repository (currently empty).
```

The current directory contains the working copy (currently empty even if there are files in it) .

Note: You cannot see the .git directory with 1s unless you give the -a option, i.e.

\$ ls -a . .. .git \$

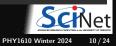

### Version control: adding files to the repository

First you must *add* the files to the hidden staging area, then you *commit*:

```
$ echo "some data" > temp.txt
$ cp temp.txt temp2.txt
$ cp temp.txt temp3.txt
$ ls
temp.txt temp2.txt temp3.txt
```

\$ git add temp.txt text2.txt

```
$ git commit -m "First commit for my repository"
[main (root-commit) dd9d139] First commit for my repository
2 files changed, 2 insertions(+)
create mode 100644 temp.txt
create mode 100644 temp2.txt
$
```

#### Note: The working directory is not tracked!

Even if you "git add" a directory, only the content at that time is staged. You see that here as, temp3.txt did not make it into the repository.

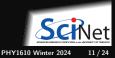

Ramses van Zon

### Version control: Comparing file versions

Let's update some data and see how can we compare it with the already commited files...

\$ echo "some more data" >> temp.txt

\$ git diff temp.txt diff --git a/temp.txt b/temp.txt index 4268632..fdd9353 100644 --- a/temp.txt +++ b/temp.txt @@ -1 +1,2 @@ some data +some more data

#### We're satisfied and want to add this change:

```
$ git add temp.txt
$ git commit -m "updating data due to ..."
```

Files already in the repo are tracked and we can commit the changes with one command:

\$ git commit -a -m "updating data due to ..."

#### Always add a descriptive message!

PHY1610 Winter 2024 12/24

Ramses van Zon

### Version control: Status report

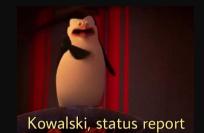

#### Review what has been done in the repo: git log

#### \$ git log

commit b0292f6e3a820856f1d29b5aee2acdc4fd9e73c9 (HEAD -> main) Author: Ramses van Zon <rzon@scinet.utoronto.ca> Date: Thu Jan 27 09:50:01 2022 -0500

updating data due to ...

commit dd9d13999ac5073089e6ea4282b0c78854256bc1 Author: Ramses van Zon <rzon@scinet.utoronto.ca> Date: Thu Jan 27 09:49:02 2022 -0500

First commit for my repository

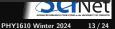

### Version control: Detailed status report

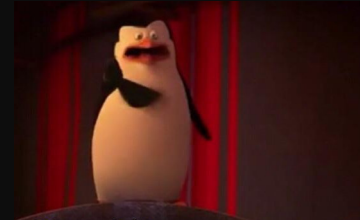

Kowalski, status report

Commits are in reverse chronological order.

Each commit has a hexadecimal hash. b0292f6e3a820856f1d29b5aee2acdc4fd9e73 dd9d13999ac5073089e6ea4282b0c7885425€

Review what has been done in the repo: git log

```
$ git log --stat
commit b0292f6e3a820856f1d29b5aee2acdc4fd9e73c9 (HEAD -> main)
Author: Ramses van Zon <rzon@scinet.utoronto.ca>
Date: Thu Jan 27 09:50:01 2022 -0500
```

```
updating data due to ...
```

```
temp.txt | 1 +
1 file changed, 1 insertion(+)
```

commit dd9d13999ac5073089e6ea4282b0c78854256bc1 Author: Ramses van Zon <rzon@scinet.utoronto.ca> Date: Thu Jan 27 09:49:02 2022 -0500

```
First commit for my repository
```

```
temp.txt | 1 +
temp2.txt | 1 +
2 files changed, 2 insertions(+)
```

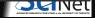

### Version control: Working and staging area status

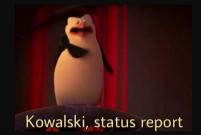

To check the status of files in the workiing and staging area, use

\$ git status On branch main Untracked files: (use "git add <file>..." to include in what will be committed temp3.txt

nothing added to commit but untracked files present (use "git a

#### Look what happens if we add a file

```
$ git add temp3.txt
$ git status
On branch main
Changes to be committed:
  (use "git restore --staged <file>..." to unstage)
    new file: temp3.txt
```

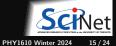

## Inspecting a specific previous version

To look at a previous commit temporarily, use the commit hash and do

\$ git checkout dd9d13999ac5073089e6ea4282b0c78854256bc1 -b tempbranch

This creates a temporary branch, leaving the main branch intact.

Without the -b tempbranch option, we'd get the same but lose track of the real HEAD of the repo. Unless you jotted down the commit hash of commit you were at, it's hard to get back.

But because we made this a branch, there is an easy way back to the most recent version:

\$ git checkout main
\$ git branch --delete tempbranch

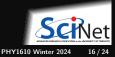

## Rollback

Rolling back to a specific previous version and removing subsequent commits **permanently** from the main branch, you can be done with a hard reset:

\$ git reset dd9d13999ac5073089e6ea4282b0c78854256bc1 --hard

Go just to the previous version:

\$ git reset HEAD<sup>^</sup> --hard

Bring the working copy back to the most recent version:

\$ git reset --hard

Without the --hard option, only the repo in .git is updated, but the files in the working directory would not have been restored.

Note: Actually all the commits are still there in the repo, but there are no references to it, so they are effectively gone (and eventually deleted).

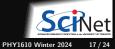

#### Reverting changes – Reset, Checkout, and Revert

git reset <Commit> # Throw away uncommited changes
git restore --staged <file> # Unstage a file
git checkout <Commit> # Inspect old snapshots
git checkout <Branch> # Switch between branches
git checkout <File> # Discard changes in the working directory
git revert <Commit> # Create a new commit that undoes the given commit

More details at https://www.atlassian.com/git/tutorials

By the way: nobody pretends git command are intuitive.

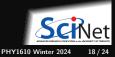

### Version control: removing repository files

#### Let's look at what we've done so far.

```
commit b0292f6e3a820856f1d29b5aee2acdc4fd9e73c9 (HEAD -> main)
Author: Ramses van Zon <rzon@scinet.utoronto.ca>
Date: Thu Jan 27 09:50:01 2022 -0500
    updating data due to ...
commit dd9d13999ac5073089e6ea4282b0c78854256bc1
Author: Ramses van Zon <rzon@scinet.utoronto.ca>
Date: Thu Jan 27 09:49:02 2022 -0500
    First commit for my repository
```

\$

#### Suppose you want to delete a file in working copy and the repo

```
$ git rm temp2.txt # let git do it!
$ git commit -m "Remove temp2.txt"
[main f1af560] removed temp2.txt
1 file changed, 1 deletion(-)
delete mode 100644 temp2.txt
$
```

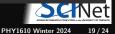

### Version control: Git branches

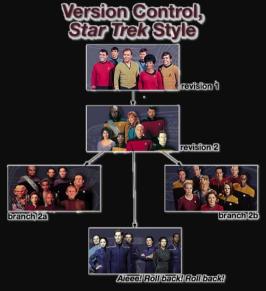

- Shows current branch
  - \$ git branch
- Show all branches

git branch -a

Shows all remote branches

git branch -r

- Creates a branch
   git branch MYNEWBRANCH
- Switch to the branch
  - git checkout branchname

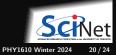

# **Remote repositories**

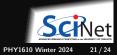

#### **Remote repositories**

- Git is a distributed version control system.
- You can clone a repo anywhere to copy it elsewhere.
- Each clone is a full-fledged repo with full history.
- You can push and pull the state of one repo to another.
- You do not have to have one centralized, authoritive repo, but often, that is still convenient.
- Clones can live on remote computers or in the cloud (e.g. github, gitlab)
- Git can interact with remote repos using ssh (as well in other ways).
- Remote repos often don't need a working directory, they can be bare .git repos.

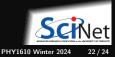

### Remote repositories: Clone, pull, push

#### Setup a remote repo on teach

```
local> ssh USERNAME@teach.scinet.utoronto.ca
teach> mkdir repo
teach> cd repo
teach> git init --initial-branch main
teach> git config receive.denyCurrentBranch updateInstead
teach> echo "hello" > world.txt
teach> git add world.txt
teach> git commit -m 'hello world'
teach> exit
```

#### 2 Clone it on your local computer:

local> git clone USERNAME@teach.scinet.utoronto.ca:repo local> cd repo local> echo "more" >> temp.txt local> echo "most" >> temp2.txt local> git add temp.txt temp2.txt local> git commit -m "Added files"

#### Update the repo in teach:

local> git push -u origin main

#### Check:

local> ssh USR@teach.scinet.utoronto.ca
teach> cd repo
teach> git reset --hard
teach> ls
world.txt temp.txt temp2.txt

#### 4 Make changes on teach

teach> echo "even more data" >> temp.txt
teach> git add temp.txt
teach> git commit -m 'More data added'

#### 5 Update repo locally:

local> git pull

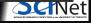

### Version control: a few tips

- Use it, will save you trouble.
- Commit often.
- Include sensible commit messages.
- Do not commit derivative stuff (e.g. log files, executables, compiled modules, ...)
- Can be used for several different kind of projects: code development, collaborations, papers, ...
- There are other VC systems: hg, svn, cvs, ...

For a very extensive tutorial, go here: https://www.vogella.com/tutorials/Git/article.html

You probably heard of web-based options for git as well:

- GitHub: https://github.com
- GitLab: https://gitlab.com
- Bitbucket: https://bitbucket.org

These services can host your repos as a remote repo, and make them publicly available.

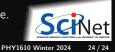